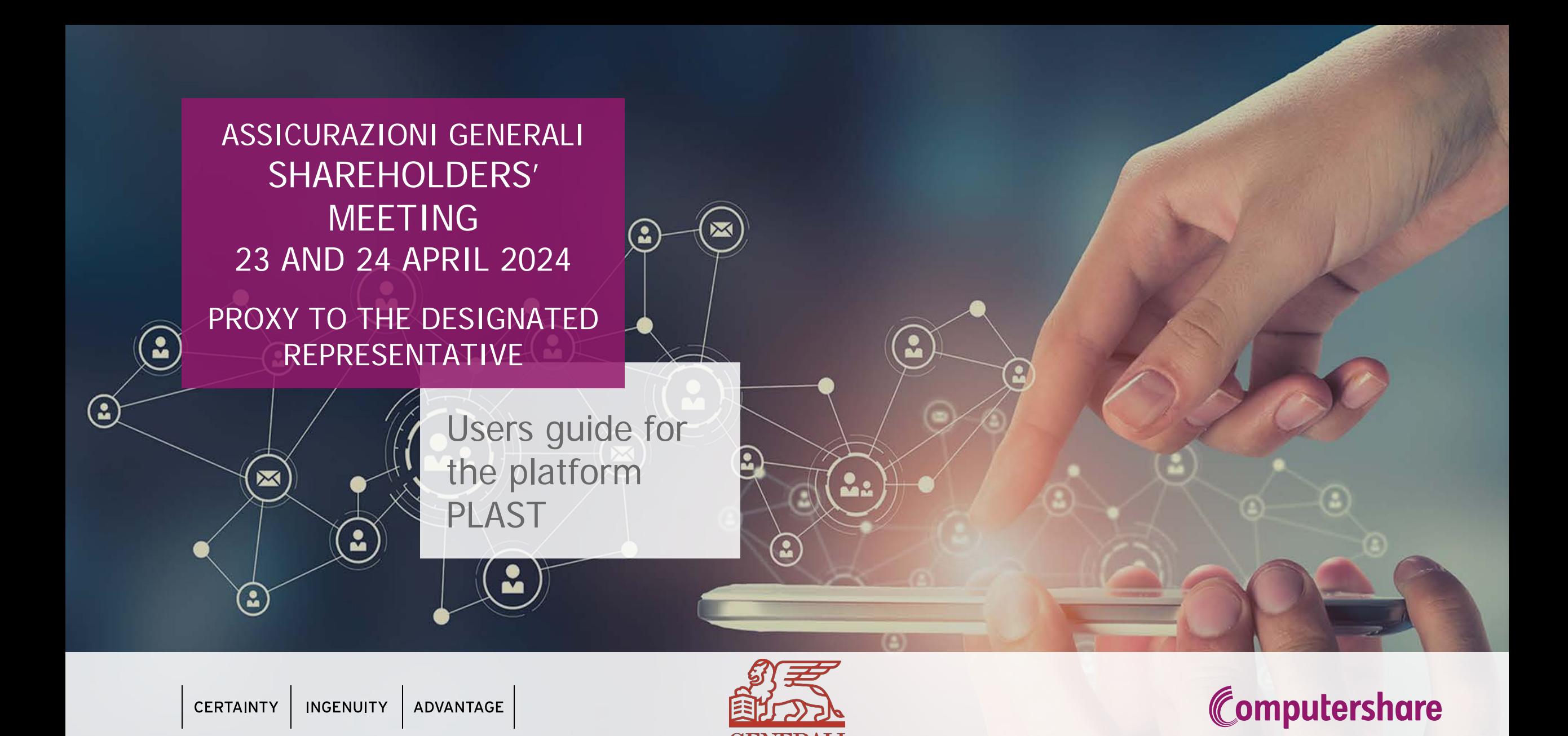

1 Computershare Public Section 2014 and 2014 and 2014 and 2014 and 2014 and 2014 and 2014 and 2014 and 2014 an

## ACCESS TO THE PLATFORM PLAST Proxy to the Designated Representative ex art. 135-undecies

Shareholders entitled to attend the Shareholders' Meeting may only participate by conferring a proxy to the Designated Representative, by filling the proxy vote available on the Company website at [www.generali.com/it/governance/AGM-2024/AGM-2024-How-to-vote](http://www.generali.com/it/governance/AGM-2024/AGM-2024-How-to-vote)

In order to facilitate filling procedures for proxy voting an online platform named **PLAST** has been made available for entitled Shareholders at the website [www.generali.com/it/governance/AGM-2024/AGM-](http://www.generali.com/it/governance/AGM-2024/AGM-2024-How-to-vote)[2024-How-to-vote,](http://www.generali.com/it/governance/AGM-2024/AGM-2024-How-to-vote) for guided conferral of the proxy by filling in the proxy form online and sending it instantaneously to the Designated Representative, as well as to generate a pdf file to be printed, signed and delivered to Computershare SpA by the second day before the date of the Meeting.

If an entitled Shareholder is the owner of different deposits in different intermediaries and asks to participate to the Meeting with one or more of said deposits, they shall fill in one proxy form for each deposit. In this case, they will participate to the Meeting as one sole entitled Shareholder with the entirety of their shares.

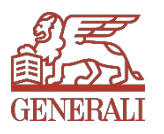

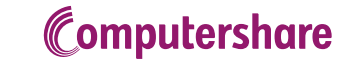

To access the platform, first of all, entitled Shareholders will have to Sign in. To do so, and to receive access credentials, upon first access, click on "New Registration" (see Figure 1) To sign in, a valid email or Registered Email (PEC) address is required.

**ASSICURAZIONI GENERALI S.p.A.** Ordinary and Extraordinary Shareholders' Meeting April 23 and 24, 2024

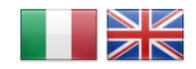

WELCOME TO THE STREAMING REQUEST SYSTEM, PROXY AND VOTING INSTRUCTIONS TO THE DESIGNATED REPRESENTATIVE

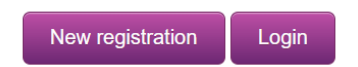

Only authorized users are entitled to connect and/or login to this application. If you are not authorized or if you are unsure whether you are authorized, then you should DISCONNECT IMMEDIATELY.

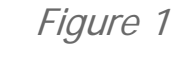

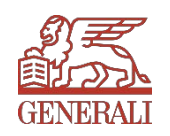

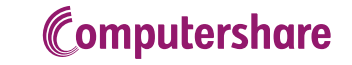

#### Proxy to the Designated Representative ex art. 135-undecies **ASSICURAZIONI GENERALI S.p.A.** 1. NEW REGISTRATION Ordinary and Extraordinary Shareholders' Meeting April 23 and 24, 2024

By clicking on "New Registration" a form will open up to be filled in (see Figure 2).

While filling in this form, the upload of a copy of your ID will be required. After filling in all mandatory fields and completing the security check, sign in by clicking on "Register" on the bottom right of the page.

Fields marked with an asterisk (\*) are mandatory.

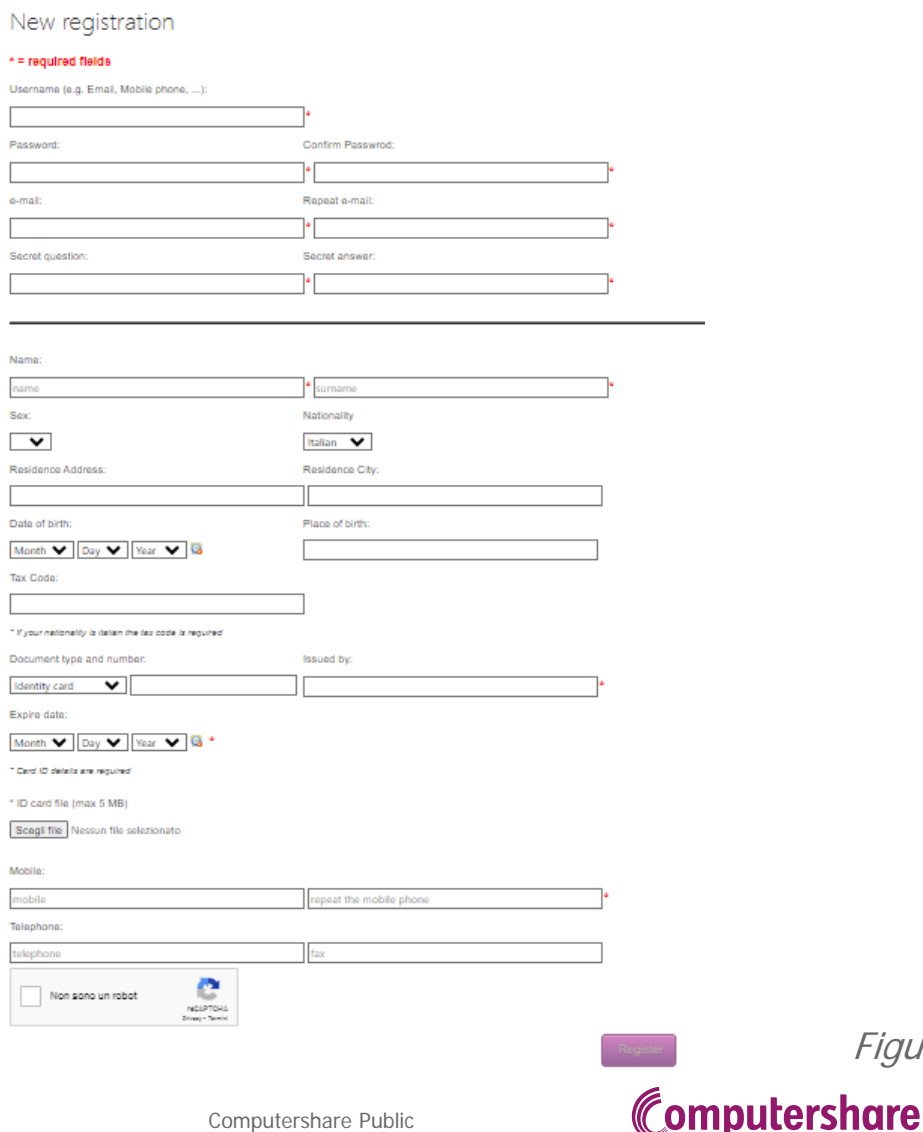

Figure 2

A new tab will open up confirming signing in (see Figure 3)

**ASSICURAZIONI GENERALI S.p.A.** 

Ordinary and Extraordinary Shareholders' Meeting April 23 and 24, 2024

Recording made successfully

Finally the activation of your registration you must click on the link received via e-mail.

Figure 3

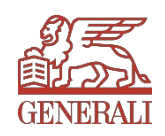

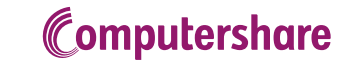

You will automatically receive an e-mail with a confirmation of registration request: click on the"ACTIVATION" link in the e-mail to confirm. (see Figure 4)

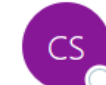

Computershare S.p.A. <noreply@computershare.it>

 $(i)$  If there are problems with how this message is displayed, click here to view it in a web browser.

--- This message is from an EXTERNAL SENDER - be CAUTIOUS, particularly with links and attachments! ---Following are the login details necessary for completion of the proxy form for the Designated Representative/Online Vote and STREAMING REGISTRATION/ACCESS:

• Usemame: Mario Rossi

To change password, you need to follow the steps for Password forgotten? and answer the following question :

• Question: Name of best friend

To complete the registration process and activate account, follow this link **ACTIVATION** 

If encounter problems with registration or access, call +39 011.0923200 or send an e-mail to the following contact address: generali@pecserviziotitoli.it

Mario Rossi and the password declared in the registration. N.B. In order to access the streaming you will need to connect to the platform with the username

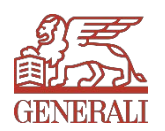

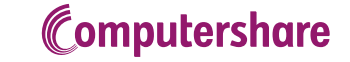

After clicking "ACTIVATION" a Browser page will open up confirming the successful activation of your account (see Figure 5). Click "Next" to continue.

ASSICURAZIONI GENERALI S.p.A.

Ordinary and Extraordinary Shareholders' Meeting April 23 and 24, 2024

User Mario Rossi successfully activated!

**Next** 

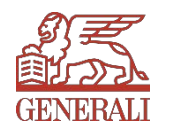

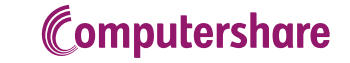

By clicking "Next" you will get back to the Sign in / Log in page, but this time you will click on "Login" (see Figure 6)

ASSICURAZIONI GENERALI S.p.A. Ordinary and Extraordinary Shareholders' Meeting April 23 and 24, 2024

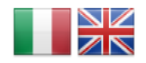

WELCOME TO THE STREAMING REQUEST SYSTEM. PROXY AND VOTING INSTRUCTIONS TO THE DESIGNATED REPRESENTATIVE

New registration

Only authorized users are entitled to connect and/or login to this application. If you are not authorized or if you are unsure whether you are authorized, then you should DISCONNECT IMMEDIATELY

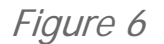

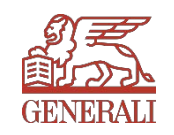

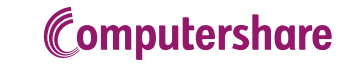

### 2. LOGIN Proxy to the Designated Representative ex art. 135-undecies

To log in, you will need the user name and password chosen during registration. Then, click "Log In" bottom right of the page. (see Figure 7)

> ASSICURAZIONI GENERALI S.p.A. Ordinary and Extraordinary Shareholders' Meeting April 23 and 24, 2024

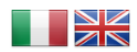

WELCOME TO THE STREAMING REQUEST SYSTEM, PROXY AND VOTING INSTRUCTIONS TO THE DESIGNATED REPRESENTATIVE

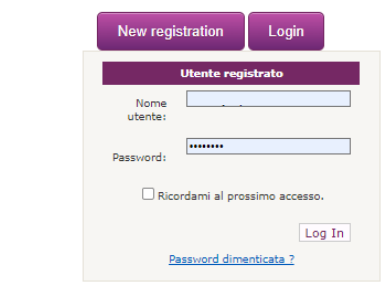

Only authorized users are entitled to connect and/or login to this application. If you are not authorized or if you are unsure whether you are authorized, then you should DISCONNECT IMMEDIATELY.

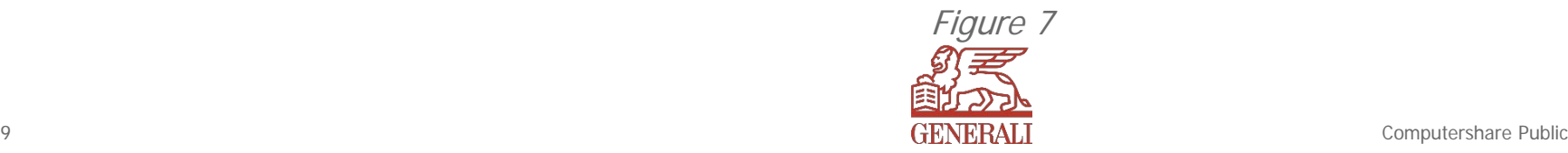

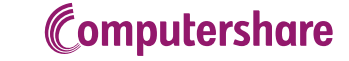

## 2. LOGIN Proxy to the Designated Representative ex art. 135-undecies

Once logged in, in order to fill in the proxy form click on "SELECT FOR VOTING" (see Figure 8)

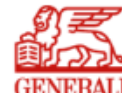

ASSICURAZIONI GENERALI S.p.A.

Ordinary and Extraordinary Shareholders' Meeting April 23 and 24, 2024

**NEW VOTING INSTRUCTION VOTING INSTRUCTIONS / STREAMING**  **MY DATA CHANGE PASSWORD** 

STREAMING ACCESS REQUEST

**SELECT FOR VOTING** 

Figure 8

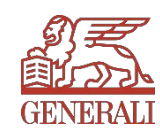

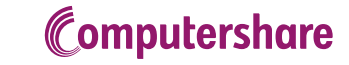

### 2. LOGIN Proxy to the Designated Representative ex art. 135-undecies

The tab will open to the information of Computershare SpA, Representative Designated by the Company for proxy voting. Click "Next" bottom left of the page to continue. (see Figure 9)

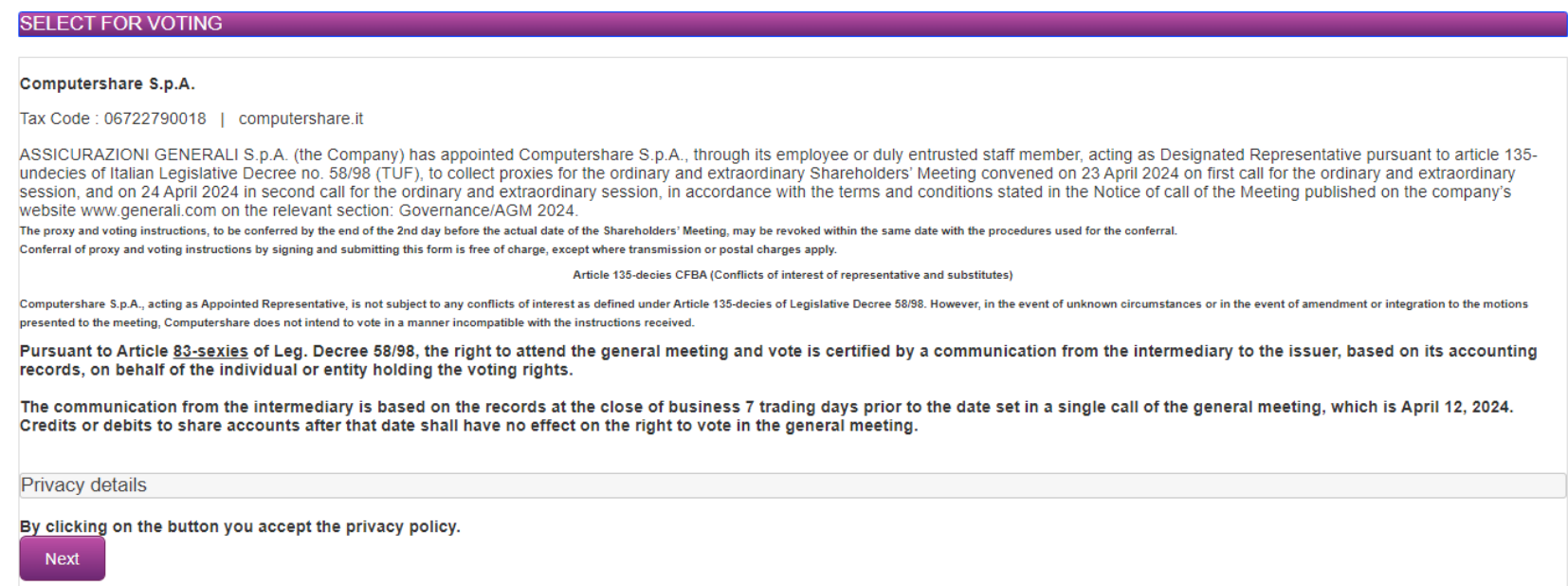

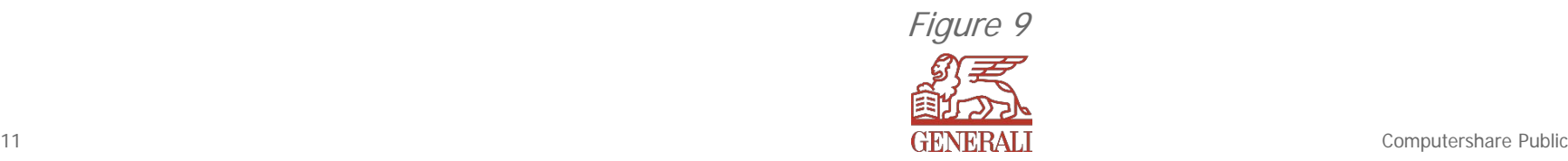

### 3. INFORMATION ABOUT THE ENTITLED SHAREHOLDER FORM Proxy to the Designated Representative ex art. 135-undecies

Motic

In this page, you will be asked to provide information on your share ownership and the communication of participation issued by the authorized intermediary, the fundamental requirement to partitipate to the General Meeting and confer a proxy.

After filling in all mandatory fields, click "Next" at the bottom of the page. (See Figure 10)

Fields marked with an asterisk (\*) are mandatory.

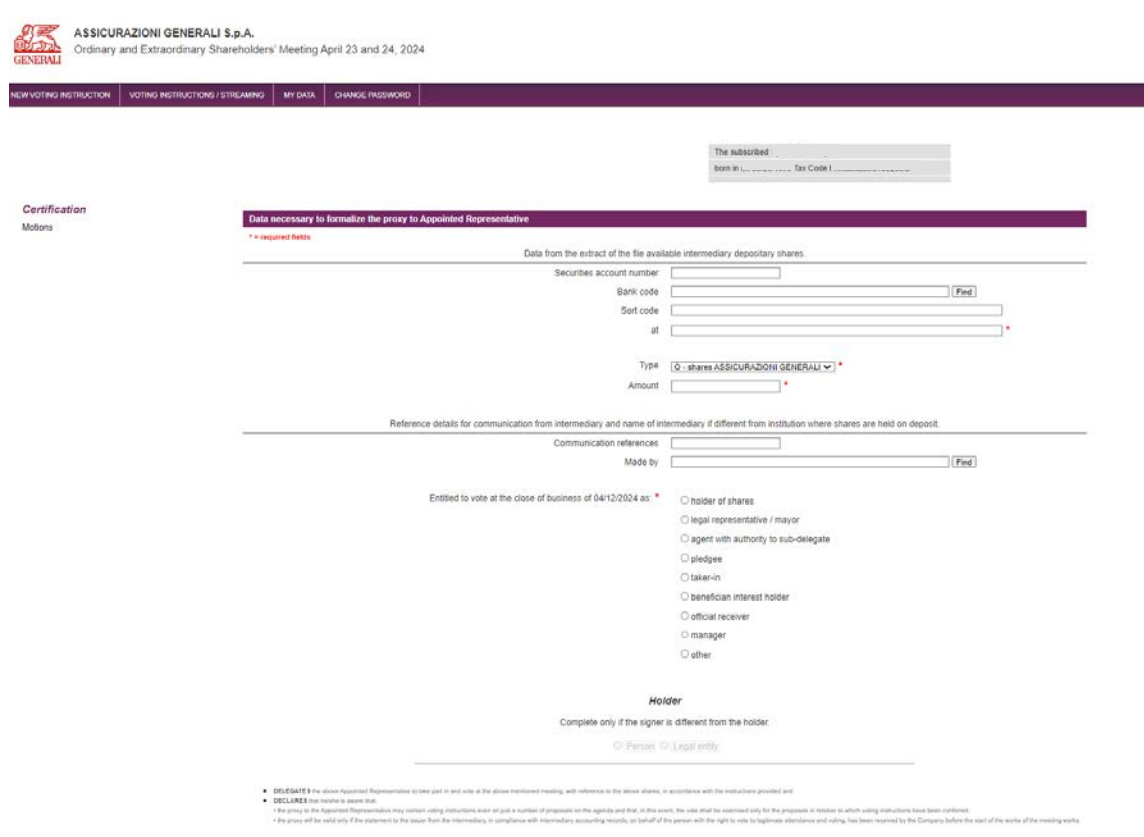

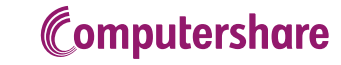

### 3. INFORMATION ABOUT THE ENTITLED SHAREHOLDER FORM Proxy to the Designated Representative ex art. 135-undecies

If the person filling in the form is a legal representative of a legal entity, by selecting *"legal* representative" from the list, the following set of fields will activate, where, by clicking on "Legal entity", a form will appear, to be filled in with information on the company represented and where the upload of a valid documentation stating the power of representation (i.e. Chamber of Commerce registration) will be required.

A similar form will appear by selecting "Person", asking for the info of the physical representative.  $(see Figure 11)$  Figure 11

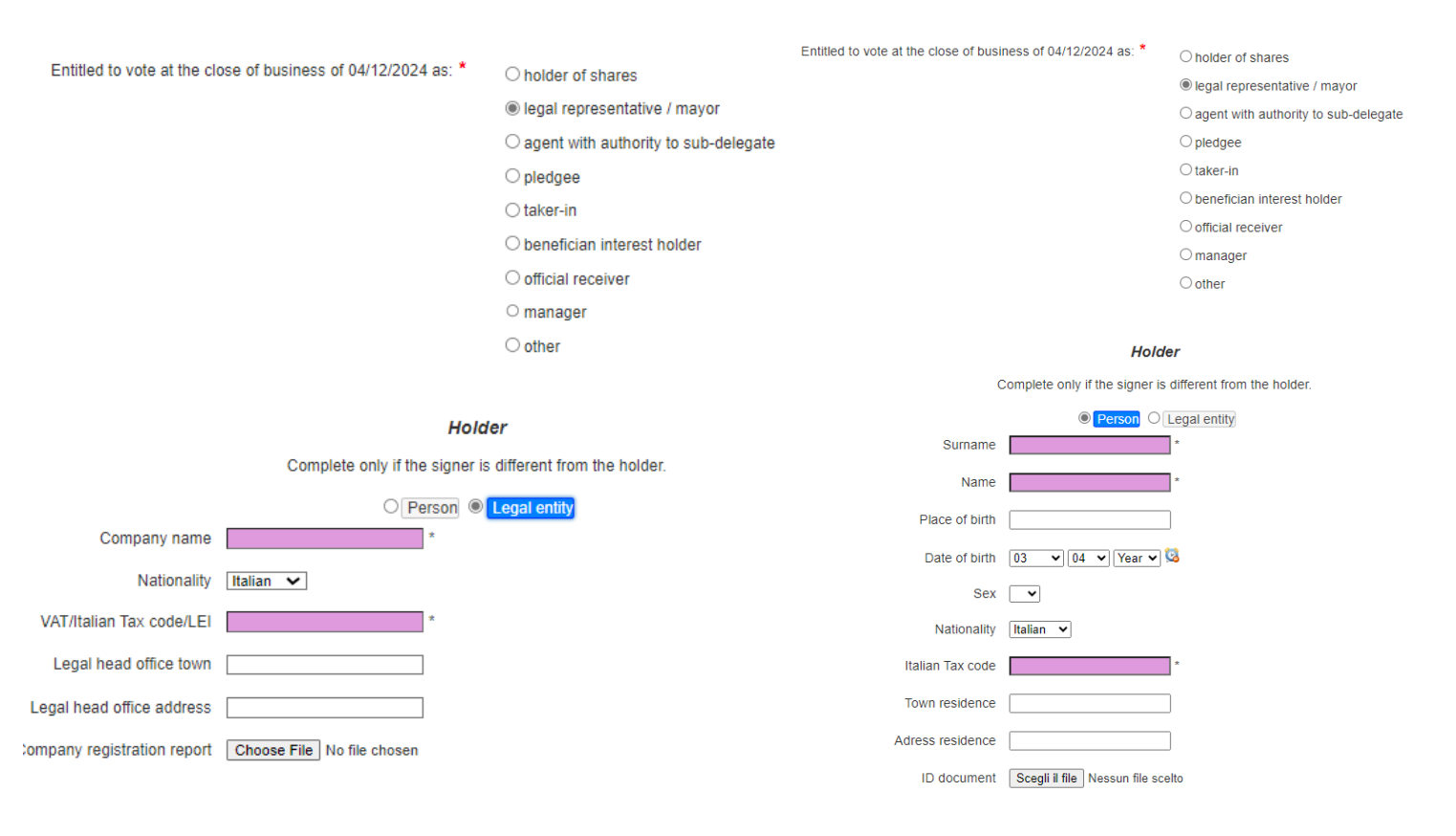

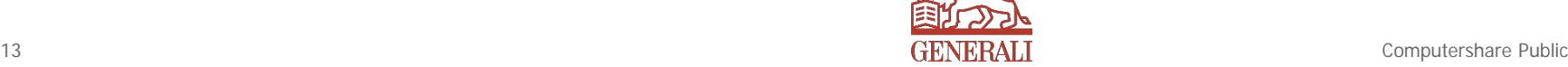

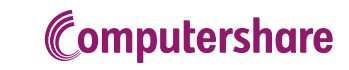

#### **Section A**

Voting options as per the reports published by the Company. The following choices can be selected:

- Vote in favour, selecting letter F
- Vote against, selecting letter C
- Abstention, selecting letter A

Should "no choice" be selected, the shares will not be counted among those voting the item on the agenda for which no voting choice is made.

**PLEASE NOTE:** in order to continue with the proxy and voting instructions procedures all fields must be filled in.

After completing the form, click "Send Vote" at the bottom of the page to send voting instructions. Or, click "Back" to go back to the previous page.

#### Figure 12

List of resolutions to vote for no. 6 Shares ASSICURAZIONI CENEDALI/H 11 - (item 3 of agenda) - Approval in an extraordinary session of amendments to the<br>Articles of Association. Resolutions pertaining thereto and arising therefrom. Delegat ORDINARY PART powers.<br>
(a) Amendment of Article 28.4 on the indication of candidates for the offices of Chairperson<br>
and Managing Director in the lists submitted pursuant to Article 28.3<br>
Section A - vote for resolution processed by the  $1$  - (liten to d agenta). 2023 Financial Statements.<br>
A Approval of the separate financial statements as at and for the year ended 31 December<br>  $2023$ , accompanied by the Decelors Report, the Statistry Andition Report an - (item 1 of agenda) - 2023 Financial Statements Section A - vote for resources proposed by the woard of Unectors<br>A2-125bis - Geoden A2 - 125bis cannot be voted on as no proposal has arrived within the deadline. In any case, the Telfissional scripts  $\overline{\mathbf{v}}$ Section A - vote for resolution proposed by the Soard of Direction<br>Ad-rateixe - Section Ad-Taffas sannet tee wited on as no proposal has arrived within the deadline. In any case, the Condition Market Market Product Market<br> 2 – (item 1 of agenda) - 2023 Financial Statements.<br>b) Allocation of the 2023 profit and distribution of dividends. Resolutions pertaining<br>thereto and arising therefrom. Delegation of powers.<br>BettienA - vale to resolven po A2-126bis - Section A2-120bis cannot be voted on as no proposal has annued within the deadline. In any case, the Tutt CHOICE V December 1999 (1999) and the Castles of the Castles Castles Castles Castles Castles Castles Cas  $3$  - (item 2 of agenda) - Share buy-back scheme for the purposes of cancelling own shares as part of the implementation of the 2022-24 strategic plan<br>a player of distribution of the 2022-24 strategic plan<br>and arising the W2-12Ebis - Section A2-12Sbs cannot be voted on as no proposal has arrived within the deadline. In any case, the [WO CHOICE W]<br>Withit made in this section will not be considered. EXTRAORDNARY PART  $4$  - (liter) 2 of agenda) - Share buy-back scheme for the purposes of cancelling own<br>shares as part of the implementation of the 2022-24 strategic plan<br>b) Approval in an extraordinary session of the authorisation to canc Delegation of powers.<br>Section A - vote for resonation proposed by the Board of Directors 5 - (item 3 of agenda) - Approval in an extraordinary session of amendments to the<br>Articles of Association. Resolutions pertaining thereto and arising therefrom. Delegation of dment to Article 7.2 on the keeping of corporate books. 42-124ble - Section A2-125ble cannot be voted on as no proposal has arrived within the deadline. In any case, the 190 criticity will . (item 3 of agenda) -Approval in an extraordinary session of amendments to the Articles<br>Association. Resolutions pertaining thereto and arising therefrom. Delegation of powers.<br>
B) Amendment to Article 9.1 concerning the shareholders' equity items of the Life and the<br>
Property & Casualty businesses, pursuant to Article 5 of ISVAP Regulation no. 17 of 11<br>
Batch A. value in resulting respon Bedtion A - vote for resolution proposed by the Board of Directors<br>A2-126ble - Section A2-120ble cennet be voted on as no proposal has arrived within the deadline. In any case, the DECSSUNA SCO.TA W 7 - (Item 3 of agenda) - Approval in an extraordinary session of amendments to the<br>Articles of Association, Resolutions pertaining thereto and arising therefrom. Delegation of powers.<br>c) Amendment to Article 16.1 on the ways of establishing entitlement to participate in the<br>Shareholders' Meeting.<br>Section A - vote for escalable proposed by the Board of Directors. secoon A - vote or resource proposed by the spans or Directors.<br>AD-120ais - Sechon A2 - 125ba cannot be voted on as no proposal has antived within the deadline. In any case, the Cultistures ocity for will s - (item 3 of agenda) - Approval in an extraordinary session of amendments to the<br>Articles of Association. Resolutions pertaining thereto and arising therefrom. Delegation of powers<br>d) Amendment to Article 18 on the chairing of the Shareholders' Meeting where the<br>Chairperson of the Board of Directors (Chairperson) is absent or unable to exercise his/he responsibilities.<br>Section A - vote for resolution proposed by the Goard of Directors A2-124bis - Section A2-125bis cannot be voted on as no proposal has anived within the deadline. In any case, the publishing occurs of the 9 - (Item 3 of agenda) - Approval in an extraordinary session of amendments to the<br>Articles of Association. Resolutions pertaining thereto and arising therefrom. Delegation of provers<br>
of process contained to Article 19.1 lett. h) on the deliberations submitted by the Board of<br>
c) Remember (Board) to the approval of the ordinary Shareholders' Meeting.<br>
Bestian A - visit for each don't proposed b A2+126bis - Sector A2+12fbis cannot by vices on as no proposal has arrived within the deadline. In any case, the DIFSOUNA SCITLTA V Deadline and the DIFSOUNA SCITLTA V D 10 - (item 3 of agenda) - Approval in an extraordinary session of amendments to the<br>Articles of Association. Resolutions pertaining thereto and arising therefrom. Delegation of Powers dimensional to Articles 28.2, 28.7, 28.33, 37.2 and 37.9 on the requirements and criteria entering in<br>A function of the specific law and regulations for members of the requirements and criteria<br>set for the specifica

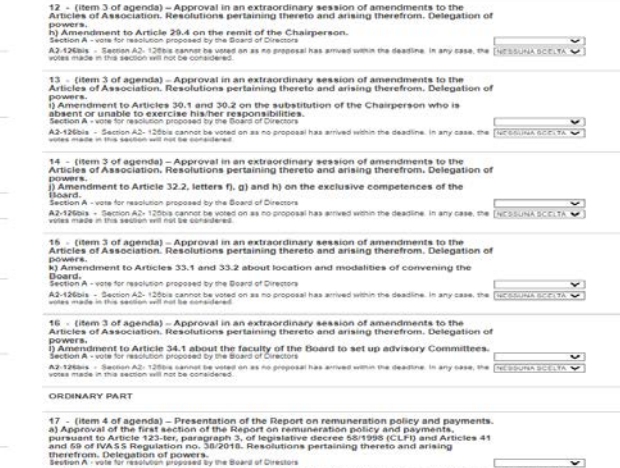

Section A - vote for resolution proposed by the Board of Directors<br>Ad-126tois - Section AD-120be service be voted on as no proposal has annual votivities the deadline. In any case, the Collisburg october of California and 18 - (Item 4 of agenda) - Presentation of the Report on remuneration policy and payment<br>b) Resolution on the second section of the Report on remuneration policy and payments<br>pursuant to Article 123-ter, paragraph 6, of the

seeson a - vois or resource proposes by the board or unestors.<br>A2-125bis - Secton A2- 125bs cannot be voted on as no proposal has arrived within the deadline. In any case, the [WISSINA SCILTA  $\bm{\nabla}$ ]<br>votes made in this 19 - [item 5 of agenda) – Group Long-Term Incentive Plan (LTIP) 2024-2026.<br>an Approval of the 2024-2026 LTIP pursuant to Africia fri4-bis of the CLFI. Resolutions<br>pertamna diversi anxie arming the encounterpart of powers<br>a

20 - (item 5 of agenda) -- Group Long-Term Incentive Plan (LTIP) 2024-2026.<br>b) Approval of the authorisation to buy back own shares and to freely dispose of them for<br>the purposes of remuneration and incentive plans. Resol Section A - vote for resolution proposed by the Board of Directors<br>A2-1209/s - Geoton A2-1200s carnot be voted on as no proposal has arrived within the deadline. In any case, the [NCSSUM SCCLTA M]

Vote for derivative action in case it would be proposed by some shareholders pursuant art. 2303, subsection 2, of [Communication 2, of Communication 2, of Communication 2, of Communication and the state of the state of the 

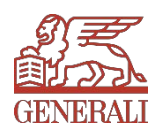

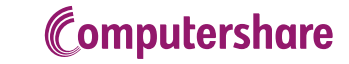

 $\checkmark$ 

## 5. PRINTING THE PROXY Proxy to the Designated Representative ex art. 135-undecies

The quided procedure is over. On the last page, click on *DOWNLOAD the proxy form and vote* instructions" to download the form and save it in order to print it.

Saving and printing the form is necessary to send it, after signing it, to the Designated Representative using one of the methods set out in the page. (see Figure 13)

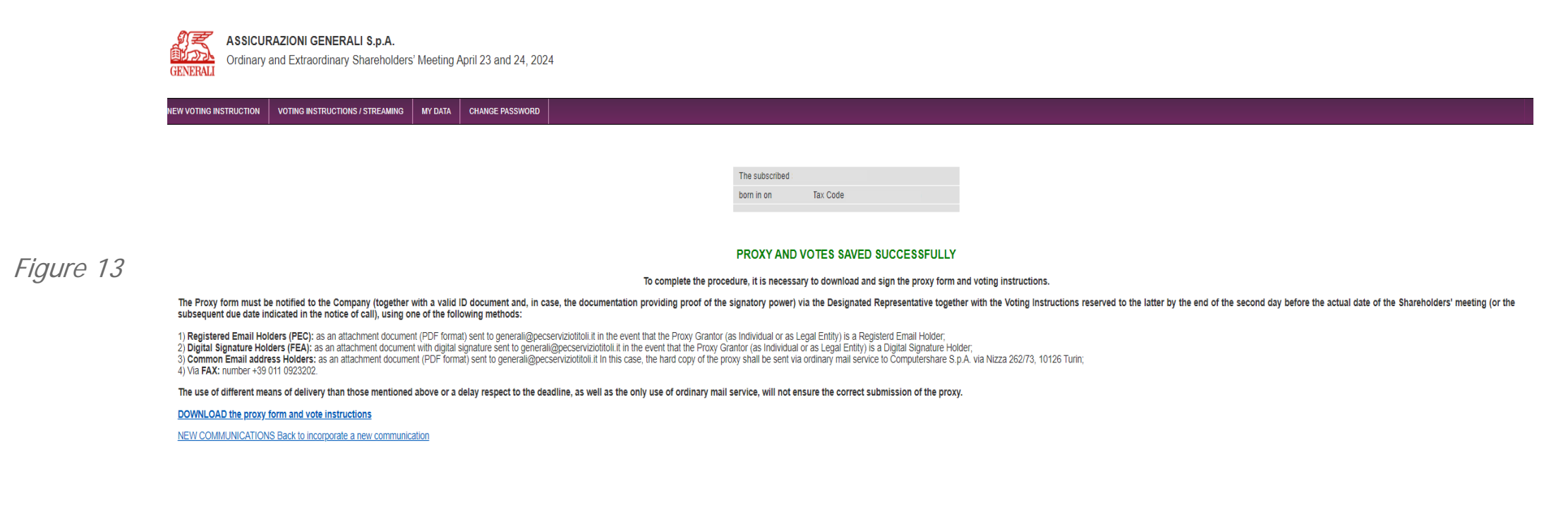

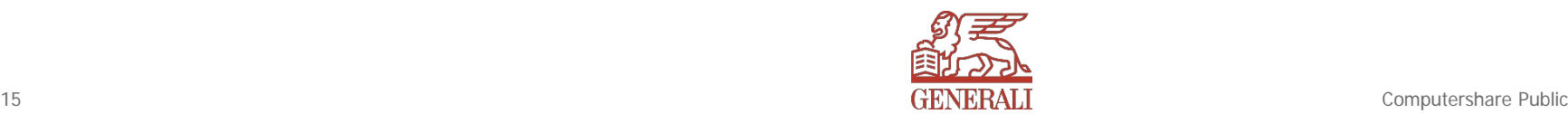

## 5. PRINTING THE PROXY Proxy to the Designated Representative ex art. 135-undecies

After completing the procedure, it will be possible to give new voting instructions, for instance, in case of a different share deposit at an intermediary different than the one indicated in the previous proxy, by clicking on "NEW COMMUNICATIONS".

(see Figure 14)

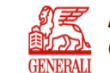

ASSICURAZIONI GENERALLS n A Ordinary and Extraordinary Shareholders' Meeting April 23 and 24, 2024

VEW VOTING INSTRUCTION  $\parallel$  voting instructions / streaming  $\parallel$  my data  $\parallel$  change password.

The subscribed

horn in on 0

#### PROXY AND VOTES SAVED SUCCESSFULLY

**Tax Code** 

To complete the procedure, it is necessary to download and sign the proxy form and voting instructions.

The Proxy form must be notified to the Company (together with a valid ID document and, in case, the documentand, in case, the documentation providing proof of the signatory power) via the Designated Representative together subsequent due date indicated in the notice of call), using one of the following methods:

1) Registered Email Holders (PEC): as an attachment document (PDF format) sent to generali@pecserviziotitoli.it in the event that the Proxy Grantor (as Individual or as Legal Entity) is a Registerd Email Holder; 2) Digital Signature Holders (FEA): as an attachment document with digital signature sent to general @pecserviziotitoli.it in the event that the Proxy Grantor (as Individual or as Legal Entity) is a Digital Signature Holde 3) Common Email address Holders: as an attachment document (PDF format) sent to generali@pecserviziotitol.it In this case, the hard copy of the proxy shall be sent via ordinary mail service to Computershare S.p.A. via Nizz 4) Via FAX: number +39 011 0923202

The use of different means of delivery than those mentioned above or a delay respect to the deadline, as well as the only use of ordinary mail service, will not ensure the correct submission of the proxy

DOWNLOAD the proxy form and vote instructions

NEW COMMUNICATIONS Back to incorporate a new communication

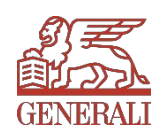

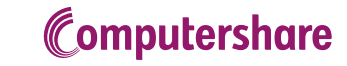

## 5. PRINTING THE PROXY Proxy to the Designated Representative ex art. 135-undecies

### PRINT PREVIEW OF THE FORM

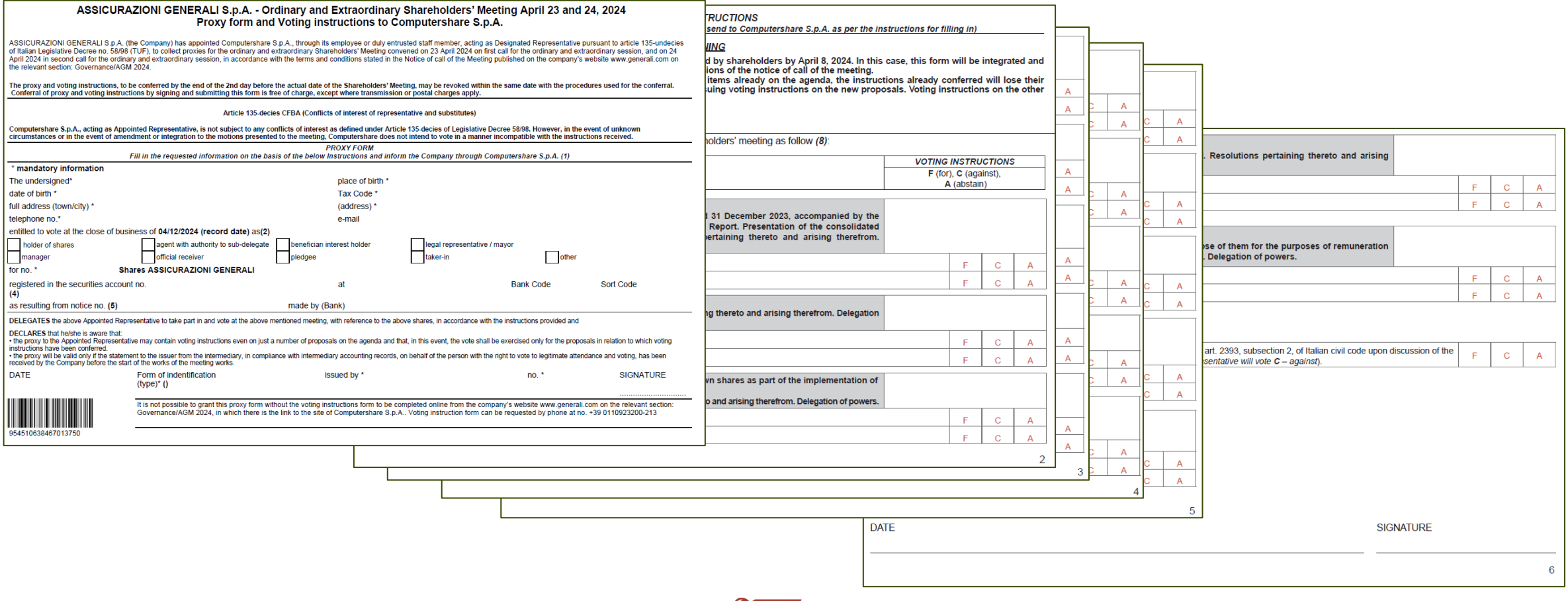

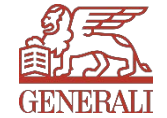

### Proxy to the Designated Representative ex art. 135-undecies

The Proxy form must be notified to the Company (together with <sup>a</sup> valid ID document and, in case, the documentation providing proof of the signatory power) via the Designated Representative together with the Voting Instructions reserved to the latter by the end of the second day before the actual date of the Shareholders' meeting (or the subsequent due date indicated in the notice of call), using one of the following methods:

1) Registered Email Holders (PEC): as an attachment document (PDF format) sent to generali@pecserviziotitoli.it in the event that the Proxy Grantor (as Individual or as Legal Entity) is <sup>a</sup> Registered Email Holder;

2) Digital Signature Holders (FEA): as an attachment document with digital signature sent to generali@pecserviziotitoli.it in the event that the Proxy Grantor (as Individual or as Legal Entity) is <sup>a</sup> Digital Signature Holder;

3) Common Email address Holders: as an attachment document (PDF format) sent to generali@pecserviziotitoli.it In this case, the hard copy of the proxy shall be sent via ordinary mail service to Computershare S.p.A. via Nizza 262/73, 10126 Turin; 4) Via FAX: number +39 011 0923202.

The use of different means of delivery than those mentioned above or <sup>a</sup> delay respect to the deadline, as well as the only use of ordinary mail service, will not ensure the correct submission of the proxy.

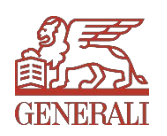

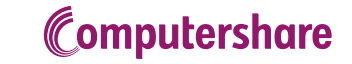

### **Streaming access**

### 2. STREAMING ACCESS REQUEST

Once logged in, in order to fill in the proxy form click on "STREAMING ACCESS REQUEST" (see Figure 8) and click on "REQUEST"

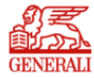

**ASSICURAZIONI GENERALI S.p.A.** Ordinary and Extraordinary Shareholders' Meeting April 23 and 24, 2024

**NEW VOTING INSTRUCTION VOTING INSTRUCTIONS / STREAMING MY DATA CHANGE PASSWORD** 

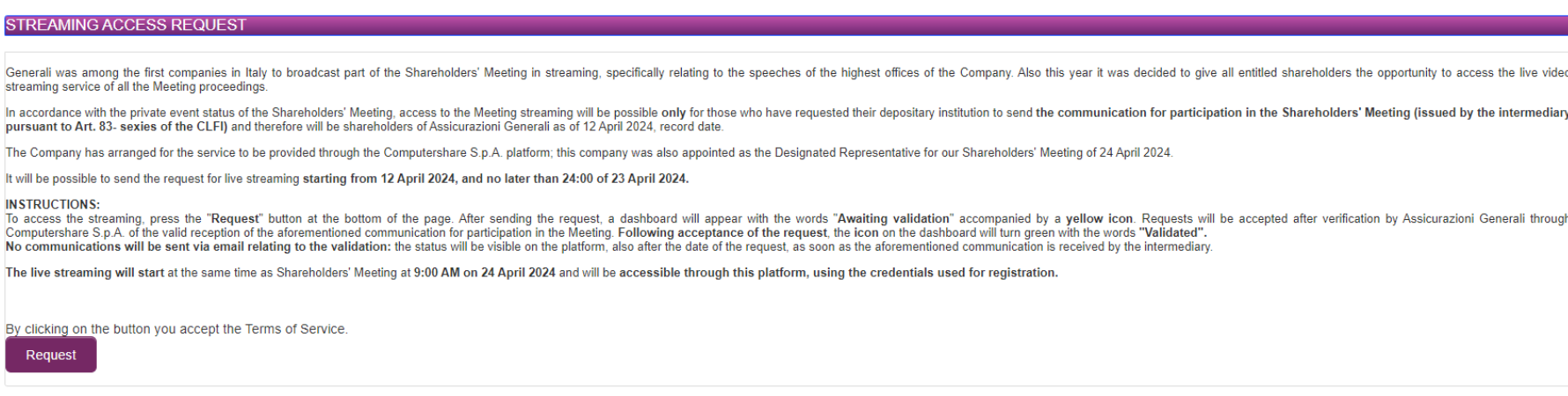

**SELECT FOR VOTING** 

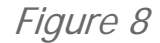

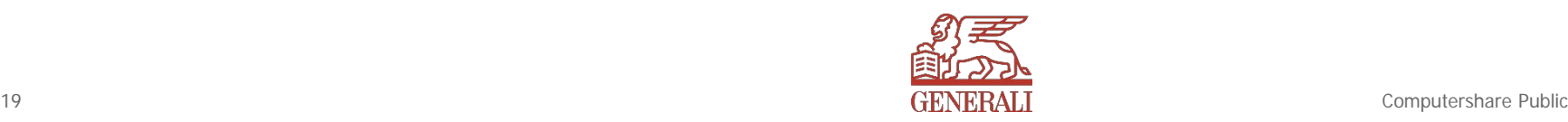

**LEGISLATIONS** 

# Pending validation of voting instructions and streaming access

After sending the requests, the dashboard will include the words **"Awaiting validation"**, accompanied by a **yellow icon**. Assicurazioni Generali, through Computershare, validates them after the valid reception of the communication for participation in the Meeting (CPA). Following the acceptance of the request, the icon on the dashboard will turn **green** with the words **"Validated". No communications will be sent via email relating to the validation**: the status will be visible on the platform, also after the date of the request, as soon as the aforementioned communication is received by the intermediary. The streaming will start at the same time as the AGM: **at 9.00 AM on the 24 April 2024**, and not before; it will be accessible through this platform, using the credentials used for

registration.

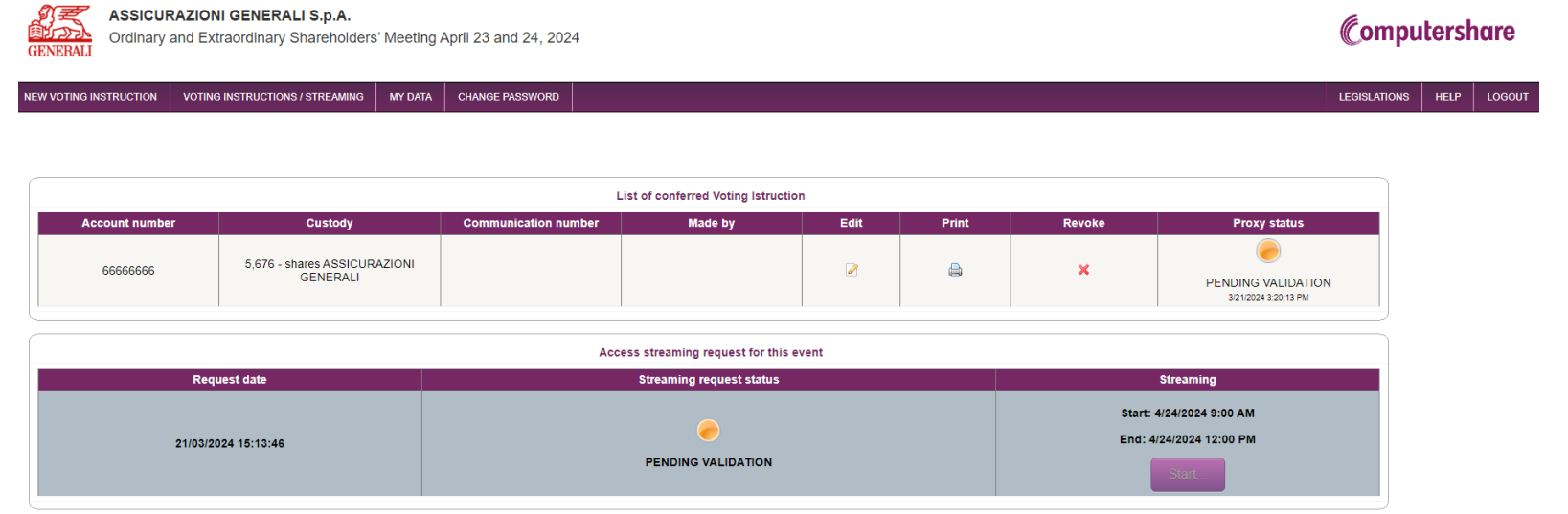

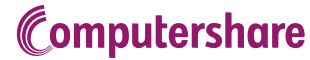

## 6. CONTACTS Proxy to the Designated Representative ex art. 135-undecies

For any information, please contact Computershare S.p.A.

- $\triangleright$  Phone number +39 011 0923200 from Monday to Friday, from 10:00 am to 1:00 pm, and from 2:00 pm to 5:00 pm,
- Email address **[generali@pecserviziotitoli.it](mailto:generali@pecserviziotitoli.it)**

For any need regarding the **activation of the AGM24 streaming**, please contact the Shareholders Unit at

 $\rightarrow$  +39 040 671832 and +39 040 671220 on the day of the General Meeting

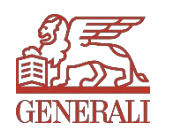